# A Tutorial on Sim-ATAV: Simulation-based Adversarial Testing Framework for Autonomous Vehicles

Cumhur Erkan Tuncali Arizona State University, Tempe, AZ, USA etuncali@asu.edu

Testing autonomous vehicles in simulation environments is crucial. Sim-ATAV is an open-source framework developed for experimenting with different test generation techniques in simulation environments for research purposes. This document provides a tutorial on Sim-ATAV with a running example.

## 1 An Overview of Sim-ATAV

Sim-ATAV [\[5,](#page-26-1) [6,](#page-26-2) [7\]](#page-26-3) is a tool developed for experimenting with different test generation techniques in simulation environments for research purposes as described in [\[7\]](#page-26-3). It is mainly developed in Python and it uses the open-source robotics toolbox Webots [\[1\]](#page-25-0) for 3D scene generation, vehicle and sensor modeling and simulation. Sim-ATAV can be interfaced with *covering array* generation tools like ACTS [\[3\]](#page-26-4) and with *falsification* tools like S-TALIRO [\[2\]](#page-25-1), which is a MATLAB toolbox. Sim-ATAV is publicly available as an open-source project [\[5\]](#page-26-1).

Figure [1](#page-1-0) provides a high-level overview of the framework. The main functionality of Sim-ATAV is provided by Simulation configurator and Simulation Supervisor blocks. Simulation configurator block represents the Sim-ATAV API for the user script to create a simulation and to receive the results. Simulation Supervisor block represents the part of the framework that executes inside the robotics simulation toolbox Webots. It uses the Webots API to (1) modify the simulation environment, e.g., add/configure vehicles, roads, pedestrians, provide vehicle controllers, (2) execute the simulation, and (3) collect information, e.g., the evolution of vehicle states over the simulation time. Simulation Supervisor receives the requested simulation configuration from the Simulation configurator over socket communication. When the simulation environment is set up, Simulation Supervisor requests Webots to start the simulation. User-provided controllers control the motion of the vehicles and pedestrians. At the end of the simulation, Simulation Supervisor sends the collected simulation trace to Simulation configurator.

External tools like ACTS can be used to generate combinatorial tests with covering arrays. Sim-ATAV provides functions to read covering array test scenarios from csv files. For falsification, S-TALIRO is used to iteratively sample new configurations until a failure case is detected. Optionally, initial samples for the configurations can be read by S-TALIRO from the covering array csv files. The sampled configurations in S-TALIRO are passed as parameters to test generation functions using the Python interface provided in MATLAB, *i*.*e*., by calling Python functions directly inside MATLAB. The test generation functions return the simulation trace back to MATLAB (and to S-TALIRO) as return values. More detail on *falsification* methods is available in [\[7,](#page-26-3) [2\]](#page-25-1). A running example of test generation is provided in the upcoming sections.

Although they are not essential for the test generation purposes, Sim-ATAV also comes with some vehicle controller implementations as well as some basic perception system, sensor fusion, path planning and control algorithms that can be utilized by the user for Ego or Agent vehicle control.

This article is a modified version of a chapter from Cumhur Erkan Tuncali's Ph.D. Dissertation [\[4\]](#page-26-0).

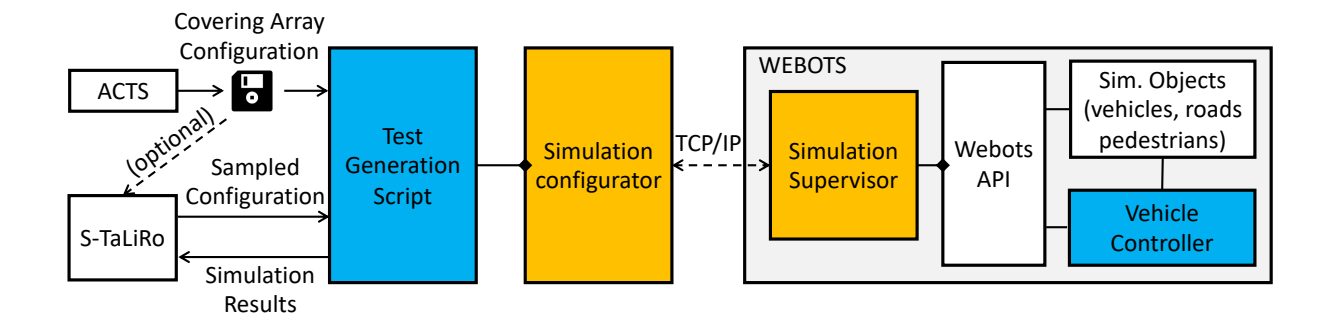

<span id="page-1-0"></span>Figure 1: An Overview of Sim-ATAV.

## 2 Installation Instructions

Sim-ATAV requires Python 3.7 and Webots for basic functionality. For some controllers and test generation approaches, there are other requirements like MATLAB®, S-TALIRO, TensorFlow, SqueezeDet etc. The framework has been tested in Windows $\mathcal{R}$  10 with specific versions of the required packages.

Firstly, Sim-ATAV should be either downloaded or cloned using a *git* client <sup>[1](#page-1-1)</sup>. For Windows<sup>®</sup>, the preferred installation approach is to use setup\_for\_windows.bat. Once executed, it will guide the user through the installation process and automate the process as much as possible. This script is not advanced and may fail for some systems. If the script fails, please try the steps below for a manual installation.

Below are the steps for the manual installation. All the paths are given relative to the root folder for the Sim-ATAV distribution. In case any problems are experienced during the installation of the packages, most of the packages can also be found in Christoph Gohlke's website<sup>[2](#page-1-2)</sup>:

- 1. Install Python 3.7-64 Bit
- 2. Install Webots r2019a.
- 3. (optional) If the system has CUDA-enabled GPU and it will be utilized for an increased performance:
	- a. Install CUDA Toolkit 10.0
	- b. Install CUDNN 7.3.1
- 4. Download Python Dependencies from http://www.public.asu.edu/ etuncali/downloads/ and unzip it next to this installation script. The Python wheel (.whl) files should be directly under ./Python Dependencies/
- 5. Install commonly used Python packages:
	- a. Install Numpy+MKL 1.14.6 either from Python Dependencies folder or from Christoph Gohlke's website:

pip3 in stall --upgrade Python\_Dependencies/numpy-1.14.6+ mkl−cp37−cp37m−win amd64 . whl

b. Install scipy 1.2.0:

<span id="page-1-1"></span><sup>1</sup>Sim-ATAV: https://cpslab.assembla.com/spaces/sim-atav

<span id="page-1-2"></span> $2$ Christoph Gohlke's website: https://www.lfd.uci.edu/ gohlke/pythonlibs/

 $pip 3$  in stall scipy == 1.2.0

c. Install scikit-learn:

pip3 in stall scikit-learn

- d. Install pandas: pip3 install pandas
- e. Install Absl Py:
	- pip3 in stall absl-py
- f. Install matplotlib:

pip3 install matplotlib

g. Install pykalman:

pip3 install pykalman

h. Install Shapely:

pip3 in stall Shapely

! If any problems are experienced during the installation of Shapely, it can be installed from Python Dependencies folder:

```
pip 3 in stall Python_Dependencies/Shapely-1.6.4.
   post1−cp37−cp37m−win amd64 . whl
```
i. Install dubins:

pip3 install dubins

! If any problems are experienced when installing pydubins:

One option is to go into the folder Python Dependencies/pydubins and execute python setup.py install. Another option is the following:

- (i) Download pydubins from github.com/AndrewWalker/pydubins.
- (ii) Do the following changes in dubins/src/dubins.c:

#ifndef M\_PI # define M\_PI 3.14159265358979323846 # e n d i f

- (iii) Call python setup.py install inside pydubins folder.
- 6. For controllers with DNN (Deep Neural Network) object detection:

*! Currently, Python 3.7 support for Tensorflow is provided by a 3rd party (only for Windows). Installation wheels are provided under Python Dependencies folder.*

Check if the system CPU supports AVX2 (for increased performance)<sup>[3](#page-2-0)</sup>.

a. If the system GPU has CUDA cores, CUDNN is installed and the system CPU supports AVX 2: Install Tensorflow-gpu with AVX2 support.

<span id="page-2-0"></span><sup>&</sup>lt;sup>3</sup>A list of CPUs with AVX2 is available at:

https://en.wikipedia.org/wiki/Advanced Vector Extensions#CPUs with AVX2

```
pip 3 in stall --upgrade Python Dependencies/tensorflow gpu-1.12.0
    −cp37−cp37m−win amd64 . whl
```
b. If the system GPU has CUDA cores, CUDNN is installed and the system CPU does NOT support AVX 2: Install Tensorflow-gpu without AVX2 support.

```
pip3 in stall --upgrade Python_Dependencies/sse2/tensorflow_gpu-1.12.0
   −cp37−cp37m−win amd64 . whl
```
c. If the system GPU does not have CUDA cores or CUDNN is not installed, and the system CPU supports AVX 2: Install Tensorflow with AVX2 support.

```
pip3 in stall -user -upgrade Python Dependencies/tensorflow-1.12.0
   −cp37−cp37m−win amd64 . whl
```
d. If the system GPU does not have CUDA cores or CUDNN is not installed, and the system CPU does NOT support AVX 2: Install Tensorflow without AVX2 support.

```
pip3 in stall -user -upgrade Python Dependencies/sse2/tensorflow-1.12.0
   −cp37−cp37m−win amd64 . whl
```
- 7. Install Python Dependencies of SqueezeDet (if the existing controllers that use SqueezeDet will be used). There is no need to install SqueezeDet separately, as it is provided in the framework.
	- a. Install joblib:

pip3 in stall --upgrade joblib

b. Install opencv:

pip3 in stall --upgrade opencv-contrib-python

c. Install pillow:

pip3 in stall --upgrade Pillow

d. Install easydict:

```
pip 3 in stall --upgrade easydict == 1.7
```
! If any problems are experienced while installing easydict, try the following:

```
cd Python Dependencies/easydict-1.7
python setup.py install
cd . . / . .
```
- 8. To design Covering Array Tests: Please request a copy and install ACTS from  $NIST<sup>4</sup>$  $NIST<sup>4</sup>$  $NIST<sup>4</sup>$ .
- 9. To do robustness-guided falsification,  $MATLAB^{\circledR}$  and S-TALIRO are needed:
	- a. Install MATLAB from Mathworks(tested with r2017b).
	- b. Install S-TALIRO<sup>[5](#page-3-1)</sup>.
- 10. After the installation is finished, the Python package wheel files that are under the folder named Python Dependencies can be deleted to save some disk space.

<span id="page-3-0"></span><sup>4</sup>ACTS tool can be requested from

https://csrc.nist.gov/projects/automated-combinatorial-testing-for-software/downloadable-tools

<span id="page-3-1"></span><sup>5</sup>S-TALIR<sup>O</sup> is available at https://sites.google.com/a/asu.edu/s-taliro/s-taliro

Setting to Utilize GPU: If the system has a CUDA-enabled GPU, and CUDA Toolkit, CUDNN are installed, the variable has gpu should be set to True in the following file to make the experiments use the system GPU for SqueezeDet:

Sim ATAV/classifier/classifier interface/gpu check.py.

### 3 Reference Manual

#### 3.1 Simulation Entities

Sim-ATAV starts building a testing scenario from an existing Webots world file provided by the user, which we will call as *base world file*. The user has the option to have all or some of the simulation entities, *i*.*e*., roads, vehicles, etc., saved in the base world file before the test generation time. The user can use the functionality provided by Sim-ATAV to add more simulation entities to the world at the time of test generation. This functionality is especially useful when the search space for the tests contain some parameters of the simulation entities such as road width, number of lanes, positions of the vehicles.

This section describes the most commonly used simulation entities that can be programmatically added into the simulation world at the time of test generation. Note that Sim-ATAV may not provide the functionality to add all possible types of simulation objects that are supported by Webots. In this section, the class names and properties with their default values for the simulation entities supported by Sim-ATAV are provided. Test Generation Script which is developed by the user typically creates instances of required simulation entities and uses the provided functions to add those entities into the test scenario. For modifying the simulation environment beyond the capabilities of Sim-ATAV, the user can do the changes manually and save in the base world file or modify the source code of Sim-ATAV to add or change the capabilities as needed. For a deeper understanding of the possibilities, the reader is advised to get familiar with the Webots simulation environment and details of available simulation entities [\[1\]](#page-25-0).

The class properties for the simulation entities are provided in the tables below. The first row of each table gives the class name. Other rows start with the property name, gives the default value of the property (the value used if not explicitly changed by the user), and a brief description of the property. For each class, a related source code snippet from a running example is provided. The original source code for the running example can be found as tests/tutorial example 1.py in the Sim-ATAV distribution.

Figure [2](#page-5-0) is an image from the scenario described in the running example. A yellow Ego vehicle is behind a pedestrian walking in the middle of a 3-lane road, and an agent vehicle is approaching from the opposite direction in the next lane. There is a bumpy road surface for a short distance, and a stop sign placed on the right side of the road. This is only a simple example to illustrate how to use Sim-ATAV.

General information: In Webots, all simulation entities are kept in a simulation tree and they can be easily accessed using their **DEF** NAME property. Position fields are 3D arrays as  $[x, y, z]$ , keeping the value of the position at each axis in Webots coordinate system, where *y* is typically the vertical axis to the ground (in practice, this depends on the Webots world file provided by the user). **Rotation** fields are 4D arrays as  $[x, y, z, \theta]$ , where  $x, y, z$  represents a rotation vector and  $\theta$  represents the rotation around this vector in clockwise direction.

#### 3.1.1 Simulation Environment

Once an object is created for a simulation entity, the user can utilize the corresponding function provided by Sim-ATAV to add the entity to the scenario. An easier alternative is to utilize the **SimEnvironment** 

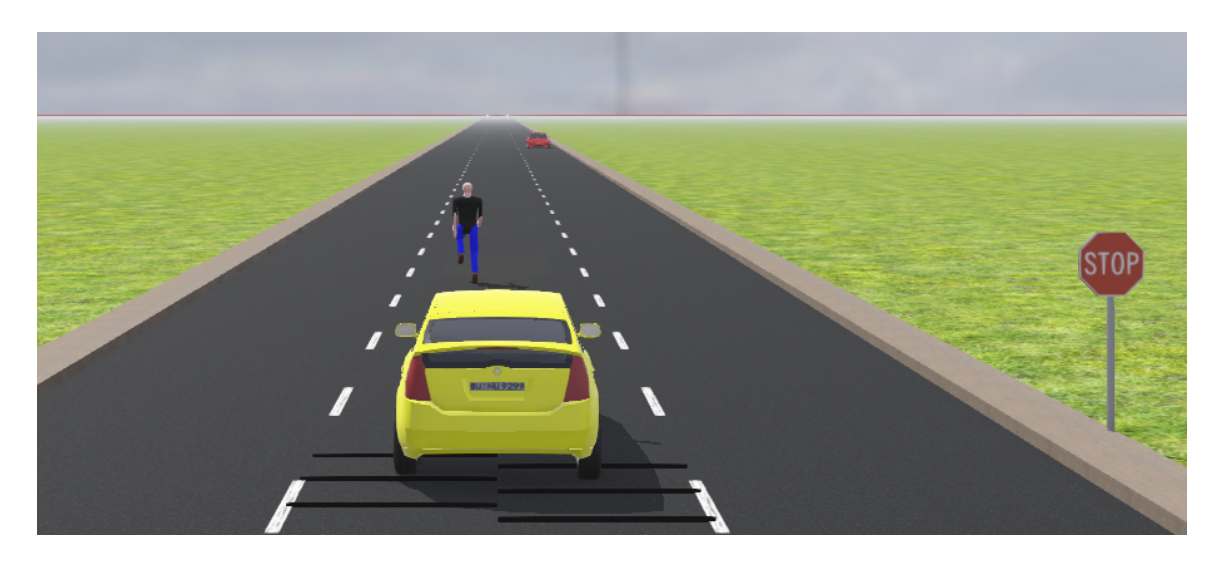

Figure 2: A view from the generated scenario for the running example.

class provided by Sim-ATAV. An object of this class can be populated with the necessary simulation entities and passed to the simulation environment with a single function call. Table [1](#page-5-1) summarizes the SimEnvironment class.

<span id="page-5-1"></span>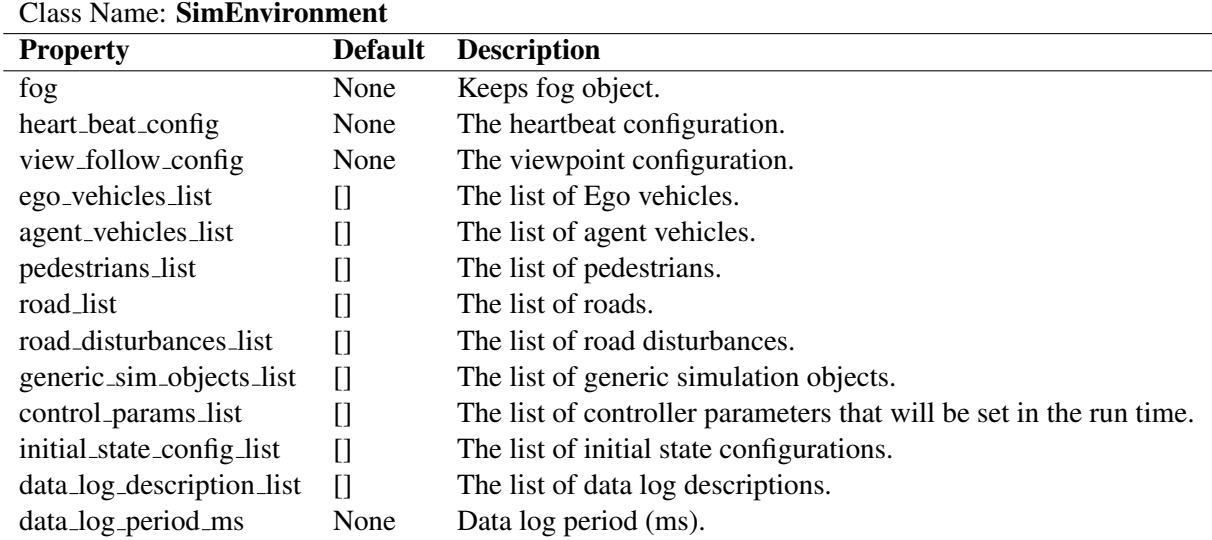

<span id="page-5-0"></span>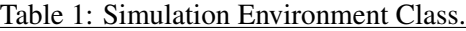

Example 1 *For the running example, we start with an empty simulation environment. Listing [1](#page-5-2) creates an empty SimEnvironment object that will later keep the required simulation entities.*

```
1 from Sim ATAV. simulation configurator. sim environment
2 i m p o rt SimE n vi r o nm e nt
3
```
 $4 \, sim\_{environment} = SimEnvironment()$ 

Listing 1: Source code for creating a simulation environment.

#### 3.1.2 Road

A user-configurable road structure to use in the simulation environment is given in Table [2.](#page-6-0)

<span id="page-6-0"></span>

| <b>Class Name: WebotsRoad</b> |                               |                                            |  |  |  |
|-------------------------------|-------------------------------|--------------------------------------------|--|--|--|
| <b>Property</b>               | <b>Default</b>                | <b>Description</b>                         |  |  |  |
| def_name                      | "STRROAD"                     | Name as it appears in the simulation tree. |  |  |  |
| road_type                     | "StraightRoadSegment"         | Road type name as used by Webots.          |  |  |  |
| rotation                      | $[0, 1, 0, \text{math.pi}/2]$ | Rotation of the road                       |  |  |  |
| position                      | [0, 0.02, 0]                  | Starting position.                         |  |  |  |
| number_of_lanes               |                               | Number of lanes.                           |  |  |  |
| width                         | number_of_lanes $* 3.5$       | Road width (m).                            |  |  |  |
| length                        | 1000                          | Road length (m).                           |  |  |  |

Table 2: Simulation Entity: Road.

Example 2 *Listing [2](#page-6-1) provides a source code snippet that creates a 3-lane straight road segment lying between 1000m and -1000m along the x-axis.*

```
1 f r om Sim ATAV . s i m u l a t i o n c o n t r o l . w e b ot s r o a d i m p o rt WebotsRoad
\overline{2}3 r o a d = WebotsRoad ( n u m b e r o f l a n e s =3)
4 r o a d . r o t a t i o n = [ 0 , 1 , 0 , −math . p i / 2 ]
5 r o a d . p o s i t i o n = [ 1 0 0 0 , 0 . 0 2 , 0 ]
6 road. length = 2000.0
7
8 # Add the road into simulation environment object:
9 s i m e n v i r o n m e n t . r o a d l i s t . append ( r o a d )
```
Listing 2: Source code for creating a road.

#### 3.1.3 Vehicle

<span id="page-7-0"></span>A user-configurable vehicle class to use in the simulation environment in Table [3.](#page-7-0)

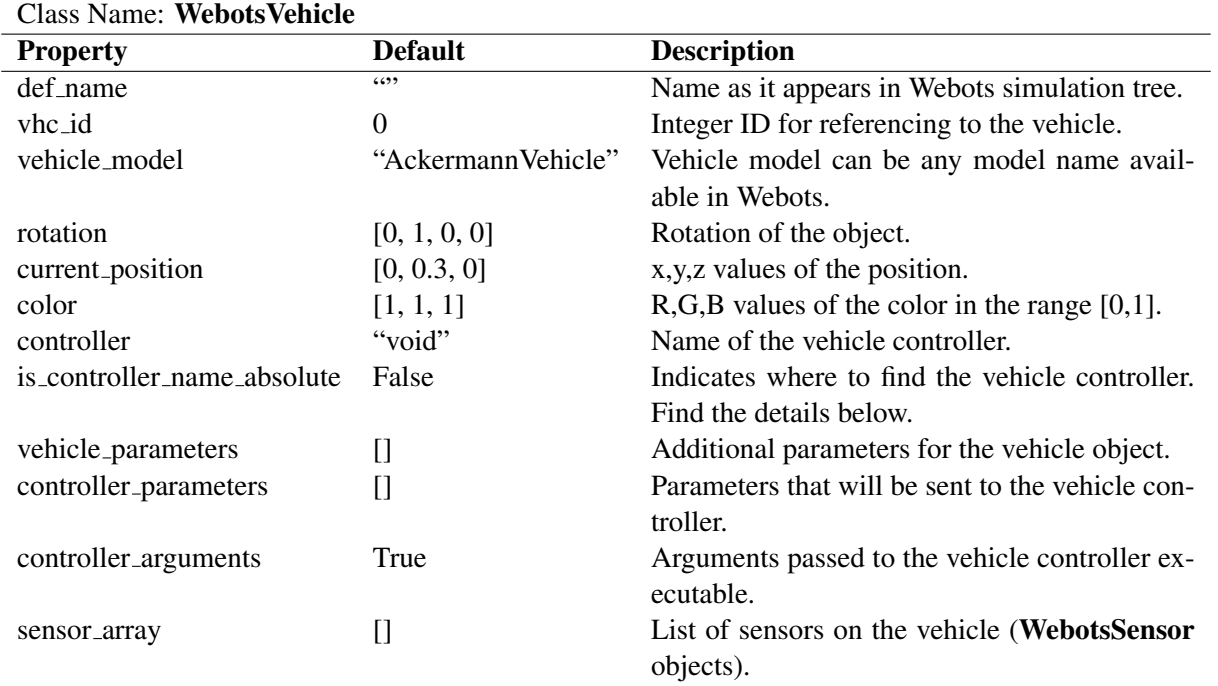

Table 3: Simulation Entity: Vehicle.

The vehicle model field of a vehicle object should match with the models available in Webots (or any custom models added to Webots by the user). Webots r2019a version provides vehicle model options *ToyotaPrius, CitroenCZero, BmwX5, RangeRoverSportSVR, LincolnMKZ, TeslaModel3* as well as truck, motorcycle and tractor models. When is controller name absolute is set to true, Webots will load the given controller from Webots Projects/controllers folder, otherwise, it will load the controller named vehicle controller which is located under the same folder but will take the controller name as an argument.

Example 3 *We can now create vehicles and place them on the road that was created above. Listing* [3](#page-7-1) provides an example source code snippet that creates an Ego vehicle at the position  $x = 20m$ , *y* = 0*, and an agent vehicle at the position x* = 300*m, y* = 3.5*m, vehicles facing toward each other. The controllers for the vehicles are set and the controller arguments are provided. The arguments accepted are controller-specific. The vehicle controllers used in this example can be found under the folder* Webots Projects/controllers*.*

```
1 f r om Sim ATAV . s i m u l a t i o n c o n t r o l . w e b o t s v e h i c l e i m p o rt W e b ot s V e hi cl e
2
3 # Ego v e h i c l e
4 ego_x_pos = 20.0 # Setting the x position of the Ego vehicle in a variable.
5
6 \text{ } vhc_obj = Webots Vehicle()
7 v h c_0 b j. current_position = [ego_x, p o s, 0.35, 0.0]8 v h c_0 b j. current orientation = math. pi/2
```

```
9 vhc-obj. rotation = [0.0, 1.0, 0.0, v] bc-obj. current-orientation
10 \nu h c_{\mu} \circ b j \cdot \nu h c_{\mu} i d = 111 v h c_c b j_c c o l b r = [1.0, 1.0, 0.0]12 v h c_0 b j. set_vehicle_model('ToyotaPrius')
13 # Name of our controller python file is 'automated_driving_with_fusion2':
14 v h c o b j . c o n t r o l l e r = ' a u t o m a t e d d r i v i n g w i t h f u s i o n 2 '
15 # Controller will be found directly under controllers folder:
16 v h c_2 o b j, is_1controller_name_absolute = True
17 # Below is a list of arguments specific to this controller.
18 # For reference, the arguments are: car_model, target_speed_kmh, target_lat_pos,
19 # self_vhc_id, slow_at_intersection, has_gpu, processor_id
20 v h c o b j . c o n t r o l l e r a r g u m e n t s . append ( ' T o y ot a ' )
21 v h c o b j . c o n t r o l l e r a r g u m e n t s . append ( ' 7 0 . 0 ' )
22 v h c_2obj.controller_arguments.append('0.0')
23 v h c_2 o b j. controller_arguments. append('1')
24 v h c o b j . c o n t r o l l e r a r g u m e n t s . append ( ' T r ue ' )
25 v h c o b j . c o n t r o l l e r a r g u m e n t s . append ( ' F al s e ' )
26 v h c o b j . c o n t r o l l e r a r g u m e n t s . append ( ' 0 ' )
27
28 # A g e nt v e h i c l e :
29 v h c<sub>-</sub>obj2 = Webots Vehicle()
30 v h c o b j 2 . c u r r e n t p o s i t i o n = [ 3 0 0 . 0 , 0 . 3 5 , 3 . 5 ]
31 vhc -obj2. current -orientation = 0.032 v h c o b j 2 . r o t a t i o n = [ 0 . 0 , 1 . 0 , 0 . 0 , −math . p i / 2 ]
33 \text{ } \nu \, hc \, - \, obj2 \, . \, \nu \, hc \, - \, id \, = \, 234 vhc_obj2.set_vehicle_model('TeslaModel3')
35 v h c \, _0 b j2 \, . \, color = [1.0, 0.0, 0.0]36 v h c o b j 2 . c o n t r o l l e r = ' p a t h a n d s p e e d f o l l o w e r '
37 v h c o b j 2 . c o n t r o l l e r a r g u m e n t s . append ( ' 2 0 . 0 ' )
38 v h c o b j 2 . c o n t r o l l e r a r g u m e n t s . append ( ' T r ue ' )
39 v h c o b j 2 . c o n t r o l l e r a r g u m e n t s . append ( ' 3 . 5 ' )
40 v h c o b j 2 . c o n t r o l l e r a r g u m e n t s . append ( ' 2 ' )
41 v h c o b j 2 . c o n t r o l l e r a r g u m e n t s . append ( ' F al s e ' )
42 v h c o b j 2 . c o n t r o l l e r a r g u m e n t s . append ( ' F al s e ' )
43
44 # Here , we don ' t s a v e t h e v e h i c l e s i n t o s i m u l a t i o n e n vi r o n m e nt y e t
45 # b e c a u s e we w i l l add some s e n s o r s on t h e v e h i c l e s bel ow .
```
Listing 3: Source code for creating a vehicle.

#### 3.1.4 Sensor

Table [4](#page-9-0) provides an overview of the WebotsSensor class that can be used to describe a sensor. Webots vehicle models have specific sensor slots on the vehicles. These are typically TOP, CENTER, FRONT, RIGHT, LEFT. The property sensor type accepts the type of the sensor which should match the type used by Webots. The *translation* field of the sensor can be used to place the sensor to a different position relative to its corresponding sensor slot. As sensors can vary a lot in terms or parameters, sensor fields property is provided to accept names and values of the desired parameters as a list of WebotsSensorField objects for flexible configuration of sensors.

<span id="page-9-0"></span>

| <b>Class Name: WebotsSensor</b>      |                |                                                            |  |  |
|--------------------------------------|----------------|------------------------------------------------------------|--|--|
| <b>Property</b>                      | <b>Default</b> | <b>Description</b>                                         |  |  |
| sensor_type                          | 6699           | Type of the sensor as defined in Webots.                   |  |  |
| sensor_location                      | <b>FRONT</b>   | Sensor slot enumeration.                                   |  |  |
|                                      |                | <front, center,="" left,="" right,="" top=""></front,>     |  |  |
| sensor_fields                        | $\mathsf{I}$   | List of WebotsSensorField objects to customize the sensor. |  |  |
| <b>Class Name: WebotsSensorField</b> |                |                                                            |  |  |
| field_name                           | 6699           | Name of the field that will be set.                        |  |  |
| field val                            | 6699           | Value of the field.                                        |  |  |

Table 4: Simulation Entity: Sensor.

Example 4 *An example source code of adding sensors to vehicles is provided in Listing [4.](#page-9-1) In this example, we add a compass and a GPS device that are used by the controllers for path following. The receiver device added to the vehicles is used by the controllers to receive new commands from* Simulation Supervisor*. We add the receivers because we will later need them to update target paths of the vehicles. Note that although the necessary infrastructure for this approach is provided by Sim-ATAV, it is implementation specific and not mandated. In this example, we also add a radar device to Ego vehicle for collision avoidance.*

```
1 from Sim_ATAV. simulation_control. webots_sensor import WebotsSensor
2
3 # Add a radio receiver to the center sensor slot
4 # with the name field set to 'receiver'.
5 # This is optional and will be used to communicate with the controller at the run-
        ti m e .
6 v h c o b j . s e n s o r a r r a y . append ( W e b ot s S e n s o r ( ) )
7 v h c o b j . s e n s o r a r r a y [ −1 ]. s e n s o r l o c a t i o n = W e b ot s S e n s o r . CENTER
8 v h c_0 b j. sensor_array [-1]. sensor_type = 'Receiver'
9 v h c o b j . s e n s o r a r r a y [ −1 ]. a d d s e n s o r f i e l d ( ' name ' , '" r e c e i v e r " ' )
10
11 # Add a compass to the center slot with the name field set to 'compass'.
12 v h c o b j . s e n s o r a r r a y . append ( W e b ot s S e n s o r ( ) )
13 v h c o b j . s e n s o r a r r a y [ −1 ]. s e n s o r l o c a t i o n = W e b ot s S e n s o r . CENTER
14 v h c o b j . s e n s o r a r r a y [ −1 ]. s e n s o r t y p e = 'Compass '
15 v h c o b j . s e n s o r a r r a y [ −1 ]. a d d s e n s o r f i e l d ( ' name ' , '"compass" ' )
16
17 # Add a GPS receiver to the center sensor slot.
18 v h c o b j . s e n s o r a r r a y . append ( W e b ot s S e n s o r ( ) )
19 v h c o b j . s e n s o r a r r a y [ −1 ]. s e n s o r l o c a t i o n = W e b ot s S e n s o r . CENTER
20 v h c_c b j. sensor_array [-1]. sensor_type = 'GPS'
21
22 # Add a Radar to the front sensor slot with the name field set to 'radar'.
23 v h c o b j . s e n s o r a r r a y . append ( W e b ot s S e n s o r ( ) )
24 v h c_0 b j. s en s o r_0 r r r a y \{-1\}. s en s o r_0 r r r r e = 'R a d a r'25 v h c o b j . s e n s o r a r r a y [ −1 ]. s e n s o r l o c a t i o n = W e b ot s S e n s o r . FRONT
26 v h c o b j . s e n s o r a r r a y [ −1 ]. a d d s e n s o r f i e l d ( ' name ' , '" r a d a r " ' )
27
28 # Finally, add the vehicle to the simulation environment as an Ego vehicle.
29 s i m e n v i r o n m e n t . e g o v e h i c l e s l i s t . append ( v h c o b j )
30
31 # Similar for the agent vehicle:
```

```
32 v h c o b j 2 . s e n s o r a r r a y . append ( W e b ot s S e n s o r ( ) )
33 vhc_obj2.sensor_array[-1].sensor_location = WebotsSensor.CENTER
34 v h c \nightharpoonup b j 2. sensor_array [-1]. sensor_type = 'Receiver'
35 vhc_obj2.sensor_array [-1].add_sensor_field ('name', '"receiver"')
36
37 v h c o b j 2 . s e n s o r a r r a y . append ( W e b ot s S e n s o r ( ) )
38 v h c o b j 2 . s e n s o r a r r a y [ −1 ]. s e n s o r l o c a t i o n = W e b ot s S e n s o r . CENTER
39 vhc -obj2. sensor -array [-1]. sensor -type = 'Compass'40 v h c o b j 2 . s e n s o r a r r a y [ −1 ]. a d d s e n s o r f i e l d ( ' name ' , '"compass" ' )
41
42 v h c o b j 2 . s e n s o r a r r a y . append ( W e b ot s S e n s o r ( ) )
43 vhc-obj2. sensor-array [-1]. sensor-location = WebotsSensor. CENTER
44 vhc_obj2.sensor_array[-1].sensor_type = 'GPS'
45
46 # Add the agent vehicle to the simulation environment
47 s i m e n v i r o n m e n t . a g e n t v e h i c l e s l i s t . append ( v h c o b j 2 )
```
Listing 4: Source code for adding sensor to a vehicle.

## 3.1.5 Pedestrian

The user-configurable pedestrian class, WebotsPedestrian, to use in the simulation environment is described in Table [5.](#page-10-0) Target speed and target path (trajectory) of the pedestrian are automatically passed as arguments to the given controller.

<span id="page-10-0"></span>

| <b>Class Name: WebotsPedestrian</b> |                                 |                                                           |  |  |
|-------------------------------------|---------------------------------|-----------------------------------------------------------|--|--|
| <b>Property</b>                     | <b>Default</b>                  | <b>Description</b>                                        |  |  |
| def_name                            | "PEDESTRIAN"                    | Name as it appears in Webots simulation tree.             |  |  |
| ped_id                              | 0                               | Integer ID for referencing to the pedestrian.             |  |  |
| rotation                            | $[0, 1, 0, \text{math,pi}/2.0]$ | Rotation of the object.                                   |  |  |
| current_position                    | [0, 0, 0]                       | x, y, z values of the position.                           |  |  |
| shirt_color                         | [0.25, 0.55, 0.2]               | $R,G,B$ values of the shirt color in the range [0, 1].    |  |  |
| pants_color                         | [0.24, 0.25, 0.5]               | $R$ , G, B values of the pants color in the range [0, 1]. |  |  |
| shoes_color                         | [0.28, 0.15, 0.06]              | $R$ , G, B values of the shoes color in the range [0, 1]. |  |  |
| controller                          | "void"                          | Name of the pedestrian controller.                        |  |  |
| target_speed                        | 0.0                             | Walking speed of the pedestrian.                          |  |  |
| trajectory                          |                                 | Walking path of the pedestrian.                           |  |  |

Table 5: Simulation Entity: Pedestrian.

Example 5 *Listing [5](#page-11-0) provides an example code snippet to create a pedestrian object, and provide a target speed and a path to define the motion of the pedestrian.*

Listing 5: Source code for creating a pedestrian.

```
1 from Sim ATAV. simulation_control.webots_pedestrian import WebotsPedestrian
 2
3 pedestrian_speed = 3.0 # Setting the pedestrian walking speed in a variable.
 4
5 p e d e s t r i a n = W e b ot s P e d e st ri a n ( )
6 pedestrian. ped_id = 1
7 p e d e s t r i a n . c u r r e n t p o s i t i o n = [ 5 0 . 0 , 1 . 3 , 0 . 0 ]
8 p e d e s t r i a n . s h i r t c o l o r = [ 0 . 0 , 0 . 0 , 0 . 0 ]
9 p e d e s t r i a n . p a n t s c o l o r = [ 0 . 0 , 0 . 0 , 1 . 0 ]
10 p e d e s t r i a n . t a r g e t s p e e d = p e d e s t r i a n s p e e d
11 # Pedestrian trajectory as a list of x1, y1, x2, y2, ...
12 pedestrian.trajectory = [50.0, 0.0, 80.0, -3.0, 200.0, 0.0]
13 pedestrian.controller = 'pedestrian_control'
14
15 # Add the pedestrian into the simulation environment.
16 sim environment. pedestrians list. append (pedestrian)
```
### 3.1.6 Fog

User-configurable fog class to use in the simulation environment is summarized in Table [6.](#page-12-0)

<span id="page-12-0"></span>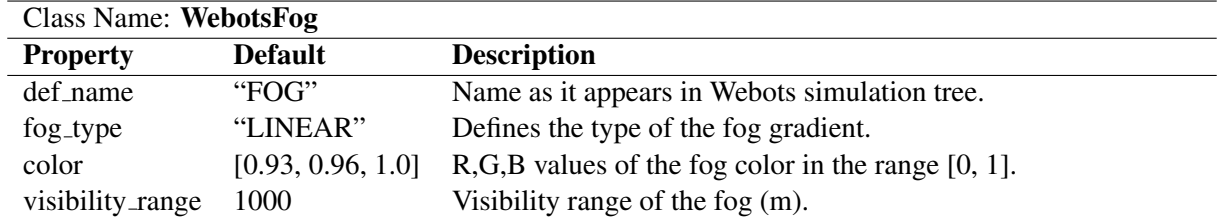

Table 6: Simulation Entity: Fog.

Example 6 *No camera is involved in this scenario, hence fog will not impact the performance of the controller. However, an example source code snippet is provided in Listing [6](#page-12-1) for reference.*

<span id="page-12-1"></span><sup>1</sup> *f r om Sim ATAV . s i m u l a t i o n c o n t r o l . w e b o t s f o g i m p o rt WebotsFog*

```
2
3 # Creating fog with 700m visibility and adding it to the simulation environment.
4 \, sim\_{environment}.fog = \, WebotsFog()
```
 $5 \sin$  *sim \_environment*.fog.visibility\_range = 700.0

Listing 6: Source code for creating fog.

#### 3.1.7 Road Disturbance

Road disturbance objects are solid triangular objects placed on the road surface to emulate a bumpy road surface. WebotsRoadDisturbance, which is described in Table [7,](#page-12-2) contains the properties to describe how the solid objects will be placed to create a bumpy road surface.

<span id="page-12-2"></span>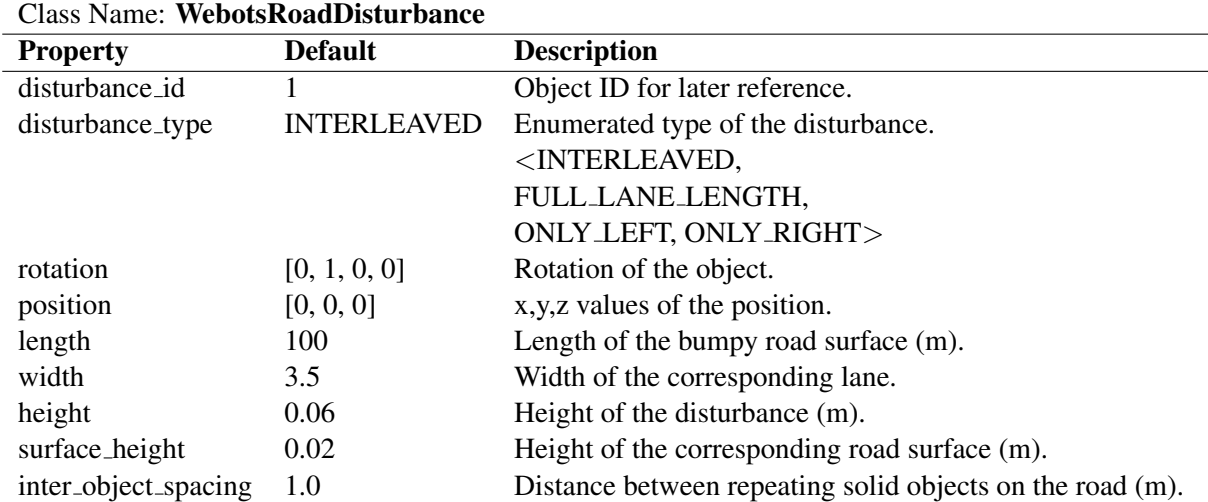

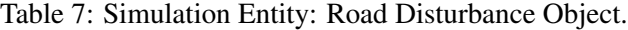

Example 7 *An example road disturbance object creation is given in Listing [7.](#page-13-0)*

```
1 f r om Sim ATAV . s i m u l a t i o n c o n t r o l . w e b o t s r o a d d i s t u r b a n c e i m p o rt
        W e b ot sR o a dDi st u r b a n c e
 2
3 # Create bumpy road for 3m where there are road disturbances on both side of the
       l a n e
4 # of height 4cm, each separated with 0.5m.
5 r o a d d i s t u r b a n c e = W e b ot sR o a dDi st u r b a n c e ( )
6 r o a d d i s t u r b a n c e . d i s t u r b a n c e t y p e = W e b ot sR o a dDi st u r b a n c e . TRIANGLE DOUBLE SIDED # i .
       e . , INTERLEAVED
n road_disturbance.rotation = [0, 1, 0, -math.pi / 2.0] # Same as the road
8 road\_distance. position = [40, 0, 0]9 road\_disturbance. width = 3.510 road\_disturbance. length = 311 road\_disturbance. height = 0.0412 r o a d d i s t u r b a n c e . i n t e r o b j e c t s p a c i n g = 0 . 5
13
14 # Add road disturbance into the simulation environment object.
15 s i m e n v i r o n m e n t . r o a d d i s t u r b a n c e s l i s t . append ( r o a d d i s t u r b a n c e )
```
Listing 7: Source code for creating road disturbance.

#### 3.1.8 Generic Simulation Object

Generic simulation object is for adding any type of object into the simulation which is not covered above. For these objects, there are no checks performed or there are no limitations on the field values. The user can manually create any possible Webots object by setting all of its non-default field values.

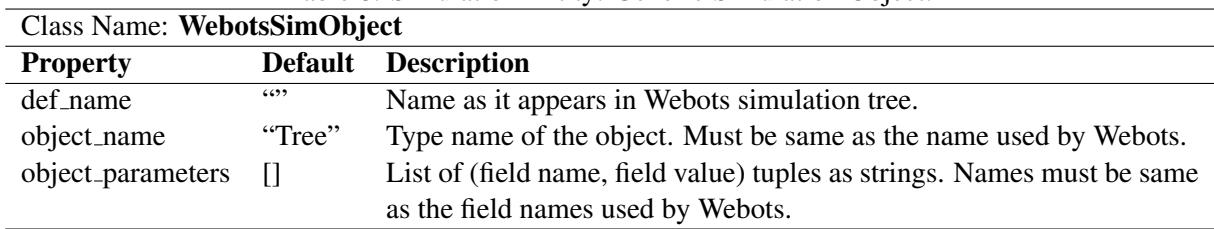

Table 8: Simulation Entity: Generic Simulation Object.

Example 8 *In Listing [8,](#page-13-1) although it is not expected to have an impact on the controller performance, a Stop Sign object is created as a generic simulation object example for reference.*

```
1 f r om Sim ATAV . s i m u l a t i o n c o n t r o l . w e b o t s s i m o b j e c t i m p o rt W e b ot s SimO bj e ct
```

```
2
\sin s \cdot \sin t = \text{WebotsSimObject}4 \sin \theta, \sin \theta, \sin \theta \cos \theta \cos \theta \sin \theta \sin \theta 5 # The field names and format as they are used by Webots.
6 s i m o b j . o b j e c t p a r a m e t e r s . append ( ( ' t r a n s l a t i o n ' , ' 40 0 6 ' ) )
7 s i m o b j . o b j e c t p a r a m e t e r s . append ( ( ' r o t a t i o n ' , ' 0 1 0 1. 5 7 0 8 ' ) )
 8
9 # Add the stop sign as a generic item into the simulation environment object.
10 s i m e n v i r o n m e n t . g e n e r i c s i m o b j e c t s l i s t . append ( s i m o b j )
```
Listing 8: Source code for adding a stop sign to the simulation.

## 3.2 Configuring the Simulation Execution

## 3.2.1 Additional Controller Parameters

Depending on the application and implementation details, controller parameters can be directly given to the controllers or they can be sent in the run-time. To emulate runtime inputs, such as human commands, Sim-ATAV can transmit controller commands over virtual radio communication. The controller should be able to read those commands from a radio receiver and a *receiver* object should be added to one of the sensor slots of the vehicles. This is an optional approach and the user is free to use other approaches such as reading data from a file, using socket communications etc.

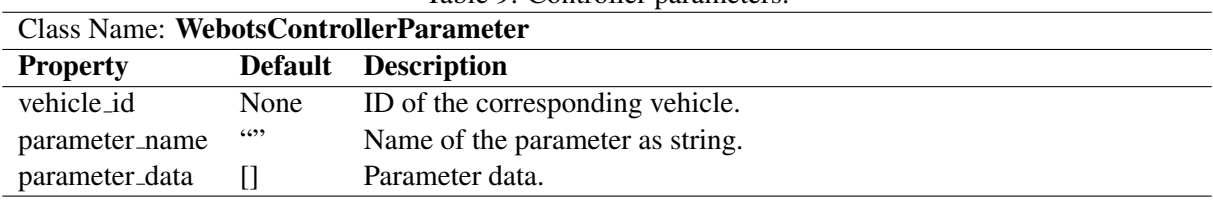

Table 9: Controller parameters.

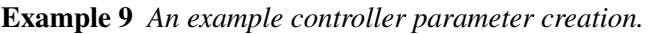

```
1 from Sim ATAV. simulation_control.webots_controller_parameter \
2 i m p o rt W e b ot s C o nt r oll e r P a r a m et e r
 3
4 # −−−−− C o n t r o l l e r P a r a m et e r s :
5 # Ego T a r g et P at h :
6 target_pos_list = [[-1000.0, 0.0], [1000.0, 0.0]]7
8 # Add each target position as a controller parameter for Ego vehicle.
9 f o r t a r g e t p o s i n t a r g e t p o s l i s t :
10 s i m e n v i r o n m e n t . c o n t r o l l e r p a r a m s l i s t . append (
11 Webots Controller Parameter (vehicle_id=1,
12 parameter_name='target_position',
13 parameter_data=target_pos))
14
15 # A g e nt T a r g et P at h :
16 t a r g e t p o s l i s t = [ [ 1 0 0 0 . 0 , 3 . 5 ] , [ 1 4 5 . 0 , 3 . 5 ] , [ 1 1 0 . 0 , −3. 5 ] , [ −1 0 0 0. 0 , −3. 5 ] ]
17
18 # Add each target position as a controller parameter for agent vehicle.
19 for target_pos in target_pos_list:
20 s i m e n v i r o n m e n t . c o n t r o l l e r p a r a m s l i s t . append (
21 Webots Controller Parameter (vehicle_id=2,
22 parameter_name='target_position',
23 p a r a m e t e r d a t a=t a r g e t p o s ) )
```
Listing 9: Source code for creating controller parameters.

## 3.2.2 Heartbeat Configuration

Simulation Supervisor can periodically report the status of the simulation execution to Simulation Configurator with heartbeats. Simulation Configurator can further modify the simulation environment on the run time by responding to the heartbeats.

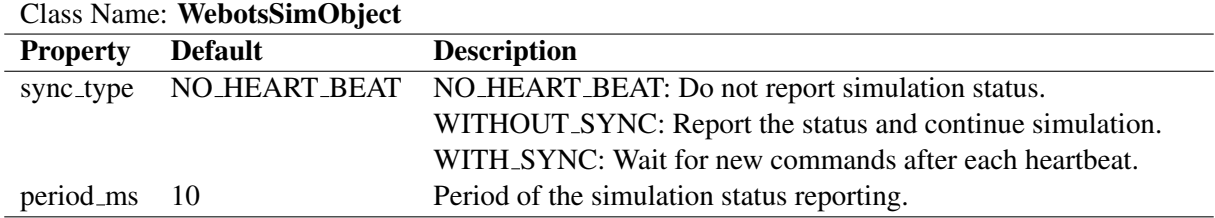

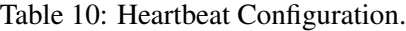

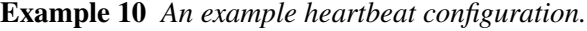

```
1 f r om Sim ATAV . s i m u l a t i o n c o n t r o l . h e a r t b e a t i m p o rt H e a rt B e atC o nfi g
\mathfrak{D}3 # C r e at e a h e a r t b e a t c o n f i g u r a t i o n t h a t w i l l make S i m u l a t i o n S u p e r v i s o r r e p o r t
4 # simulation status at every 2s and continue execution without waiting for a new
5 # command .
6 sim\_environment. heart_beat_config = \
     7 H e a rt B e atC o nfi g ( s y n c t y p e=H e a rt B e atC o nfi g . WITHOUT SYNC , p e ri o d m s =2000 )
```
Listing 10: Source code for creating a heartbeat configuration.

#### 3.2.3 Data Log Item

Data log items are the states that will be collected into the simulation trace by Simulation Supervisor.

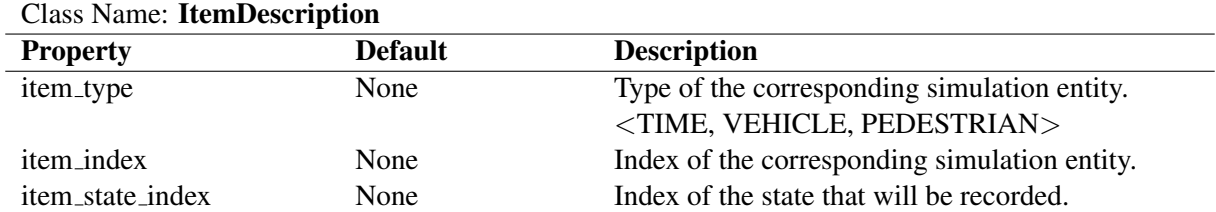

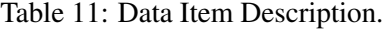

Example 11 *An example list of data log items for simulation trajectory generation.*

```
1 # −−−− Data Log Configurations:
  # First entry in the simulation trace will be the simulation time:3 s i m e n v i r o n m e n t . d a t a l o g d e s c r i p t i o n l i s t . append (
4 I t e m D e s c r i p t i o n ( i t e m t y p e= I t e m D e s c r i p t i o n . ITEM TYPE TIME ,
        item\_index = 0, item\_state\_index = 0)6
7 # For e ac h v e h i c l e i n Ego and A g e nt v e h i c l e s l i s t ,
8 # record x, y positions, orientation and speed:
9 for vhc_ind in range(len(sim_environment.ego_vehicles_list) + len(sim_environment.
        a g e n t v e h i c l e s l i s t ) ) :
10 s i m e n v i r o n m e n t . d a t a l o g d e s c r i p t i o n l i s t . append (
11 Item Description (item_type=Item Description . ITEM_TYPE_VEHICLE,
12 i \cdot t \cdot e \cdot m \cdot \text{i} n \cdot d \cdot e \cdot x = v \cdot h \cdot c \cdot \text{i} n \cdot d,
13 item_state_index=WebotsVehicle.STATE_ID_POSITION_X))
```

```
15 Item Description (item_type=Item Description . ITEM_TYPE_VEHICLE,
16 i t e m i n d e x=v h c i n d ,
17 i t e m s t a t e i n d e x =W e b ot s V e hi cl e . STATE ID POSITION Y ) )
18 s i m e n v i r o n m e n t . d a t a l o g d e s c r i p t i o n l i s t . append (
19 Item Description (item_type=Item Description . ITEM_TYPE_VEHICLE,
20 i t e m i n d e x=v h c i n d ,
21 i t e m s t a t e i n d e x =W e b ot s V e hi cl e . STATE ID ORIENTATION ) )
22 s i m e n v i r o n m e n t . d a t a l o g d e s c r i p t i o n l i s t . append (
23 Item Description (item _type=Item Description . ITEM_TYPE_VEHICLE,
24 i t e m i n d e x=v h c i n d ,
25 i t e m s t a t e i n d e x =W e b ot s V e hi cl e . STATE ID SPEED ) )
26
27 # For each pedestrian, record x and y positions:
28 for ped_ind in range (len (sim_environment.pedestrians_list)):
29 s i m e n v i r o n m e n t . d a t a l o g d e s c r i p t i o n l i s t . append (
30 I t e m D e s c r i p t i o n ( i t e m t y p e= I t e m D e s c r i p t i o n . ITEM TYPE PEDESTRIAN ,
31 i t e m i n d e x=p e d i n d ,
32 i t e m s t a t e i n d e x =W e b ot s V e hi cl e . STATE ID POSITION X ) )
33 s i m e n v i r o n m e n t . d a t a l o g d e s c r i p t i o n l i s t . append (
34 I t e m D e s c r i p t i o n ( i t e m t y p e= I t e m D e s c r i p t i o n . ITEM TYPE PEDESTRIAN ,
35 i t e m i n d e x=p e d i n d ,
36 i t e m s t a t e i n d e x =W e b ot s V e hi cl e . STATE ID POSITION Y ) )
37
38 # Set the period of data log collection from the simulation.
39 \sin sim _environment.data_log_period_ms = 10
40
41 # Create Trajectory dictionary for later reference.
42 # Dictionary will be used to relate received simulation trace to object states.
43 s i m e n v i r o n m e n t . p o p u l a t e s i m u l a t i o n t r a c e d i c t ( )
```
Listing 11: Source code for creating data log items.

## 3.2.4 Initial State Configuration

Initial state configuration objects are for setting an initial state ofa simulation entity.

| Table 12. Initial State Conniguiation. |                |                                                                     |  |  |  |
|----------------------------------------|----------------|---------------------------------------------------------------------|--|--|--|
| <b>Class Name: InitialStateConfig</b>  |                |                                                                     |  |  |  |
| <b>Property</b>                        | <b>Default</b> | <b>Description</b>                                                  |  |  |  |
| item                                   | None           | Data item for the corresponding state as an ItemDescription object. |  |  |  |
| value                                  | None           | Initial value of the corresponding state.                           |  |  |  |

Table 12: Initial State Configuration.

Example 12 *An example initial state configuration.*

```
1 f r om Sim ATAV . s i m u l a t i o n c o n t r o l . i n i t i a l s t a t e c o n f i g i m p o rt I n i t i a l S t a t e C o n f i g
2 from Sim_ATAV. simulation_control. item_description import ItemDescription
3
4 ego_init_speed_m_s = 10.0 # Keeping the Ego initial speed in a variable
5
6 # Create and add an initial state configuration into simulation environment object.
7 s i m e n v i r o n m e n t . i n i t i a l s t a t e c o n f i g l i s t . append (
    8 I n i t i a l S t a t e C o n f i g ( it e m= I t e m D e s c r i p t i o n (
9 item_type=ItemDescription.ITEM_TYPE_VEHICLE, # State of a vehicle
```

```
10 item_index=0, # Vehicle index 0 (first added vehicle)
11 i t e m s t a t e i n d e x =W e b ot s V e hi cl e . STATE ID VELOCITY X ) , # S pee d al o n g x−a x i s
12 value = e g o_{1} init_{1} s (de_{1} m_{2} s)
```
Listing 12: Source code for setting an initial state value.

#### 3.2.5 Viewpoint Configuration

Webots viewpoint can automatically follow a simulation entity throughout the simulation. Viewpoint configuration is used to describe which object to follow if desired.

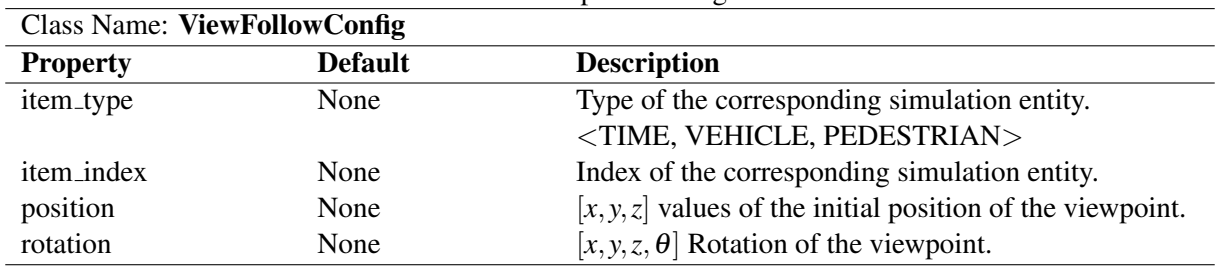

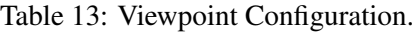

Example 13 *An example viewpoint configuration.*

```
1 f r om Sim ATAV . s i m u l a t i o n c o n f i g u r a t o r . v i e w f o l l o w c o n f i g i m p o rt Vi ewF oll owC o nfi g
 2
3 # Create a viewpoint configuration to follow Ego vehicle (vehicle indexed as 0 as it
4 # is the first added vehicle). Viewpoint will be positioned 15m behind and 3m above
5 # the vehicle.
6 sim\_environment. view\_follow\_config = \n\big\}7 Vi ewF oll owC o nfi g ( i t e m t y p e= I t e m D e s c r i p t i o n . ITEM TYPE VEHICLE ,
8 \qquad item_index = 0,
9 p o s i t i o n =[ s i m e n v i r o n m e n t . e g o v e h i c l e s l i s t [ 0 ] . c u r r e n t p o s i t i o n [ 0 ] − 1 5 . 0 ,
10 sim_environment.ego_vehicles_list [0]. current_position [1] + 3.0,
11 sim sim environment.ego_vehicles_list[0].current_position[2]],
12 rotation = [0.0, 1.0, 0.0, \ \ \rangle13 -sim\_environment \cdot ego\_vehicles\_list[0]. current\_orientation])
```
Listing 13: Source code for creating a viewpoint configuration.

#### 3.2.6 Simulation Configuration

Simulation configuration provides the information necessary to execute a simulation through TCP/IP connection between Simulation Configurator and Simulation Supervisor.

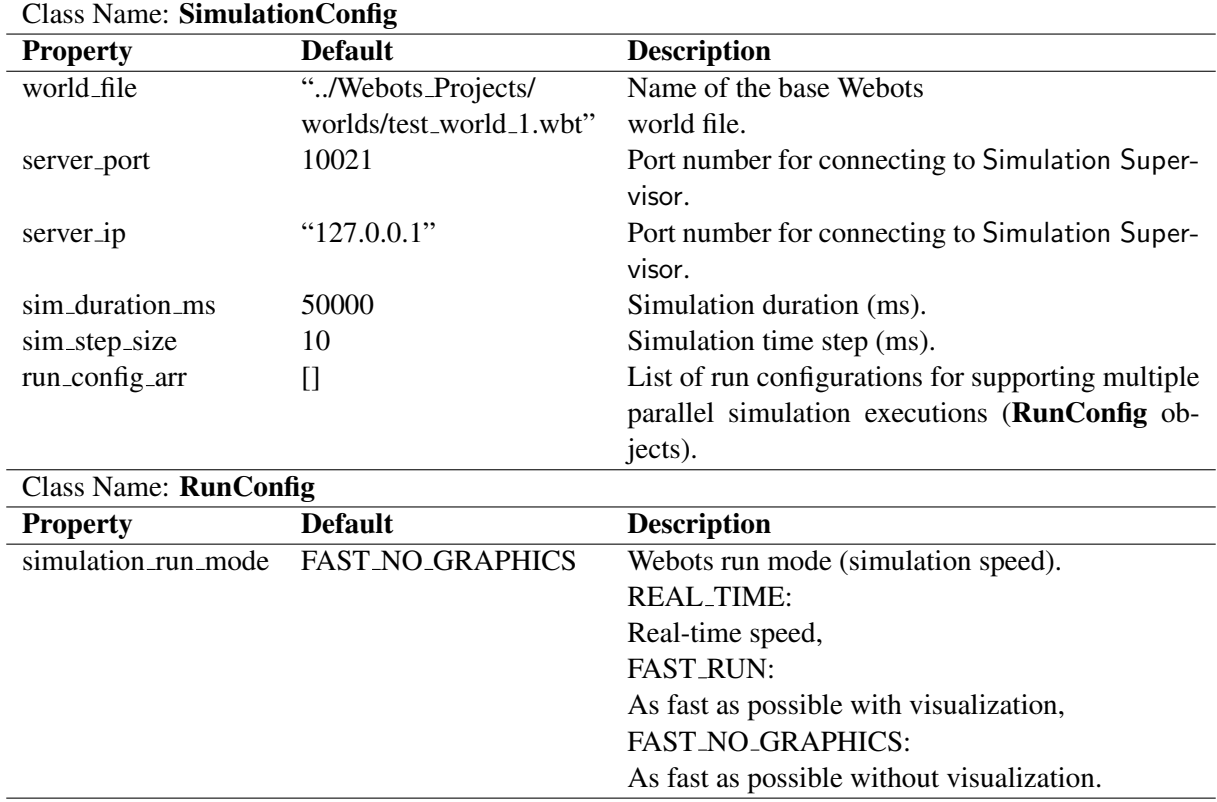

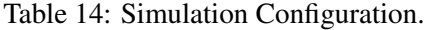

Example 14 *An example simulation configuration creation.*

```
1 from Sim ATAV. simulation configurator import sim config tools
2
3 \sin \theta sim_config = sim_config_tools. Simulation Config(1)
4 s i m c o n f i g . r u n c o n f i g a r r . append ( s i m c o n f i g t o o l s . R u nC o nfi g ( ) )
5 s i m c o n f i g . r u n c o n f i g a r r [ 0 ] . s i m u l a t i o n r u n m o d e = SimData . SIM TYPE REAL TIME
6 \sin \frac{1}{2} config.sim_duration_ms = 15000 # 15s simulation
7 \sin \theta config.sim_step_size = 10
8 s i m c o n f i g . w o r l d f i l e = ' . . / W e b o t s P r o j e c t s / w o rl d s / e m pt y w o rl d . wbt '
```
# Listing 14: Source code for creating a simulation configuration.

## 3.3 Executing the Simulation

To start execution of a scenario, it is advised to first start Webots with the base world file manually. If Webots crashes or communication is lost, Sim-ATAV can restart Webots when necessary (only is Webots is executing in the same system). To start the simulation, Simulation Configurator should be used to connect to the Simulation Supervisor, send the simulation environment and configuration details, start the simulation, and finally collect the simulation trace. Below is an example source code for this step.

Example 15 *An example for execution of the simulation.*

```
1 f r om Sim ATAV . s i m u l a t i o n c o n f i g u r a t o r . s i m e n v i r o n m e n t c o n f i g u r a t o r i m p o rt
        Si m E n vi r o n m e nt C o nfi g u r at o r
```

```
3 # Create a Simulation Configurator with the previously defined sim. configuration.
4 s i m e n v c o n f i g u r a t o r = Si m E n vi r o n m e nt C o nfi g u r at o r ( s i m c o n f i g= s i m c o n f i g )
 5
6 # Connect to the Simulation Supervisor.
7 \# Try maximum of 3 (max_connection_retry) times to connect.
8 ( i s c o n n e c t e d , s i m u l a t o r i n s t a n c e ) = s i m e n v c o n f i g u r a t o r . c o n n e ct (
      max_{c}connection_retry = 3)
9 if not is connected:
10 raise ValueError ('Could not connect!')
11
12 # Setup the scenario with previously populated Simulation Environment object.
13 sim env configurator. setup sim environment (sim environment)
14
15 # Execute the simulation and get the simulation trace.
16 trajectory = sim_env_configurator.run_simulation_get_trace()
```
Listing 15: Source code for executing the scenario.

2

# 4 Combinatorial Testing

Sim-ATAV provides basic functionality to read test scenarios from csv files, in which, each row represents a test case and each column holds the values of a test parameter. This feature can be used to automatically execute a set of predefined test cases. The user can create csv files that contain a set of test cases either manually or by using a tool. Table [15](#page-20-0) provides a list of methods provided in covering array utilities.py.

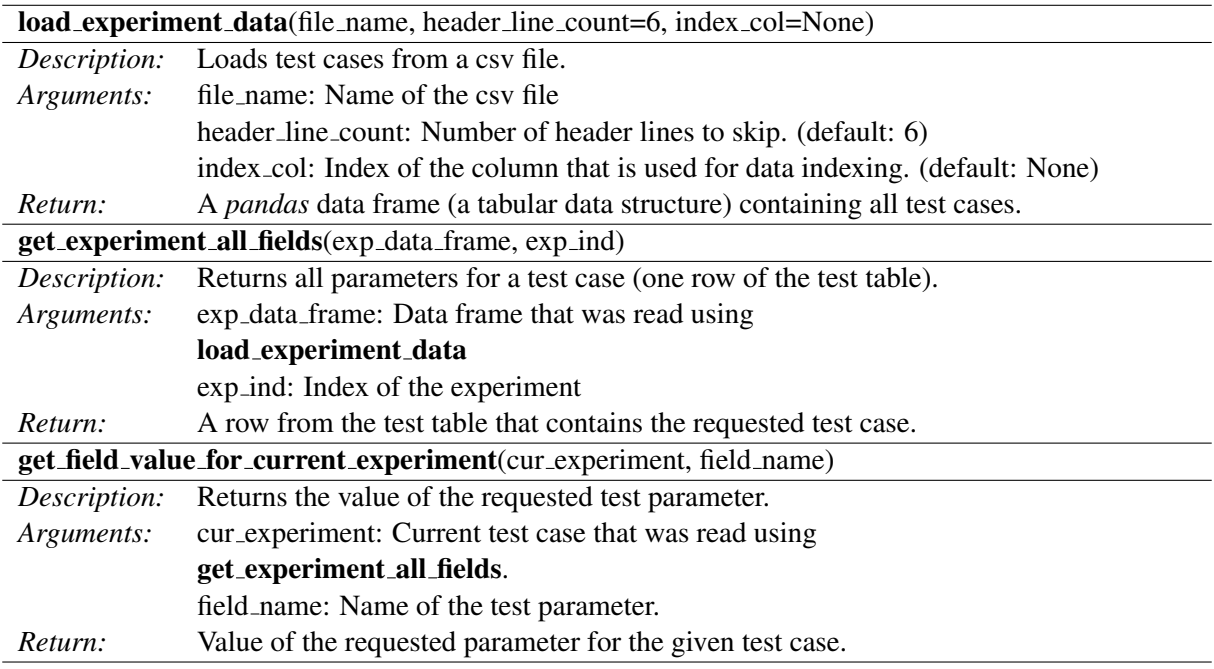

Table 15: A list of Sim-ATAV methods for loading test cases from csv files.

<span id="page-20-0"></span>For combinatorial testing, ACTS from NIST [\[3\]](#page-26-4) can be used as a tool for generating covering arrays. Providing a complete guide on covering arrays and how to use ACTS is out of the scope of this chapter. The user of ACTS creates a system definition by defining the system parameters and providing the possible values for each parameter. The system definition is saved as an xml file. ACTS can generate a covering array of desired strength and export the outputs in a csv file. An example of a system definition and a corresponding 2-way covering array are provided in Sim-ATAV distribution in the files tests/examples/TutorialExampleSystemACTS.xml and

tests/examples/TutorialExample CA 2way.csv, respectively. Below is an example of reading test cases from a csv file and running each test one by one. Note that, in the example, simulation trajectories are not evaluated. Outputs of each test case should be evaluated to decide the test result.

#### Example 16 *An example for running covering array test cases.*

*In this example, a 2-way covering array for the test parameters is generated in ACTS. Table [16](#page-21-0) shows the original test parameter name from the file*  $tutoff$   $t$ *utorial\_example\_1.py, the name used in ACTS, and the possible values for each parameter (corresponding ACTS file is TutorialExampleSystemACTS.xml).* 

<span id="page-21-0"></span>

| <b>Parameter</b>   | Name in ACTS     | <b>Possible Values</b> |
|--------------------|------------------|------------------------|
| ego_init_speed_m_s | ego_init_speed   | 0, 5, 10, 15           |
| $ego_x_ppos$       | ego_x_position   | 15, 20, 25             |
| pedestrian_speed   | pedestrian_speed | 2,3,4,5                |

Table 16: Describing test parameters for creating a covering array.

*After entering the parameter descriptions in Table [16](#page-21-0) to ACTS, a 2-way covering array is generated and exported as a csv file. Listing [16](#page-21-1) shows the contents of the output csv file. The file is available as:* tests/examples/TutorialExample CA 2way.csv*.*

```
# ACTS Test Suite Generation: Mon Jan 14 22:46:33 MST 2019
# '∗ ' r e p r e s e n t s don ' t c a r e v a l u e
# Degree of interaction coverage: 2
# Number of parameters: 3
# Maximum number of values per parameter: 4
# Number of configurations: 16
e g o i n i t s p e e d , e g o x p o s i t i o n , p e d e s t r i a n s p e e d
0 , 2 0 , 2
0 , 2 5 , 3
0 , 1 5 , 4
0 , 2 0 , 5
5 , 2 5 , 2
5 , 1 5 , 3
5 , 2 0 , 4
5 , 2 5 , 5
1 0 , 1 5 , 2
1 0 , 2 0 , 3
1 0 , 2 5 , 4
1 0 , 1 5 , 5
1 5 , 2 0 , 2
1 5 , 2 5 , 3
1 5 , 1 5 , 4
```
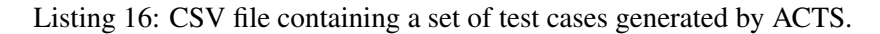

*Below is the source code that is reading the test cases from the csv file using the functions listed in Table [15](#page-20-0) and running each test case one by one.*

```
1 i m p o rt ti m e
2 from Sim ATAV. simulation configurator import covering array utilities
3
4 d e f r u n t e s t ( e g o i n i t s p e e d m s = 1 0. 0 , e g o x p o s = 2 0. 0 , p e d e s t r i a n s p e e d = 3. 0 ) :
5 """Runs a test with the given arguments"""
6 .
7 .
8 .
9 # This function is creating the test scenario, executing it and returning
      trajectory as described in previous section. Content is not repeated here for
      s p a c e c o n s i d e r a t i o n s .
10 .
11 .
12 .
13 return trajectory
```
*1 5 , 1 5 , 5*

```
14
15 def run\_covering\_array\_tests():
16 """Runs all tests from the covering array csy file"""
17 exp-file-name = 'TutorialExample-CA-2way.csv' # csv file containing the tests
18
19 # Read all experiment into a table:
20 exp_data_frame = covering_array_utilities.load_experiment_data(exp_file_name,
       <i>-line<sub>-count=6)</sub>
21
22 # Decide number of experiments based on the number of entries in the table.
23 num_of_experiments = len(exp_data_frame.index)
24
\alpha trajectories_dict = {} # A dictionary data structure to keep simulation traces.
26
27 f o r e x p i n d i n r a n g e ( n u m o f e x p e r i m e n t s ) : # For e ac h t e s t c a s e
28 # Read the current test case
29 c u r r e n t e x p e r i m e n t = c o v e r i n g a r r a y u t i l i t i e s . g e t e x p e r i m e n t a l l f i e l d s (
30 e x p d at a f r a m e , e x p i n d )
31
\frac{1}{2} # Read the parameters from the current test case:
33 ego_init_speed = float (
34 c o v e r i n g a r r a y u t i l i t i e s . g e t f i e l d v a l u e f o r c u r r e n t e x p e r i m e n t (
35 c u r r e n t e x p e r i m e n t , ' e g o i n i t s p e e d ' ) )
36 ego_x_position = f\,|37 c o v e r i n g a r r a y u t i l i t i e s . g e t f i e l d v a l u e f o r c u r r e n t e x p e r i m e n t (
38 c u r r e n t e x p e r i m e n t , ' e g o x p o s i t i o n ' ) )
39 p e d e s t r i a n s p e e d = f l o a t (
40 c o v e r i n g a r r a y u t i l i t i e s . g e t f i e l d v a l u e f o r c u r r e n t e x p e r i m e n t (
41 c u r r e n t e x p e r i m e n t , ' p e d e s t r i a n s p e e d ' ) )
42
# Execute the test case and record the resulting simulation trace:
44 t r a j e c t o r i e s d i c t [ e x p i n d ] = r u n t e s t ( e g o i n i t s p e e d m s= e g o i n i t s p e e d ,
45 e g o x p o s= e g o x p o s i t i o n , p e d e s t r i a n s p e e d= p e d e s t r i a n s p e e d )
46 ti m e . d e l a y ( 2 ) # Give Webots some ti m e t o r e l o a d t h e w o rl d
47 r e t u r n t r a j e c t o r i e s d i c t
```
Listing 17: Source code for executing the covering array test cases.

# 5 Falsification / Search-based Testing

For performing falsification, a CPS falsification tool like S-TALIRO [\[2\]](#page-25-1) can be used. As S-TALIRO is in MATLAB, we need to call the Sim-ATAV test cases which are developed in Python from MATLAB. In this section, first a simple approach is described to call the test cases from MATLAB, then a simple S-TALIRO setup is described to perform falsification. This chapter does not provide a complete guide to S-TALIRO. Reader is referred to S-TALIRO website for further details <sup>[6](#page-22-0)</sup>.

## 5.1 Connecting to MATLAB

 $MATLAB^®$  has built-in support to call Python functions. However, type conversions are required both in Sim-ATAV and in the MATLAB code<sup>[7](#page-22-1)</sup>. Sim-ATAV provides basic functionality to convert simulation

<span id="page-22-0"></span>S-TALIR<sup>O</sup> iwebsite: https://sites.google.com/a/asu.edu/s-taliro/s-taliro

<span id="page-22-1"></span>The user is free to use a different approach than what is described here.

trace to a format (single dimensional list) that can be easily interpreted in MATLAB. Listing [18](#page-23-0) shows the necessary updates on the Python side. First,  $sim\_duration$  argument is added to run test function allow S-TALIRO run different length of simulations. Next, for matlab argument is added to tell the function is called from MATLAB so that experiment tools.npArray2Matlab method from Sim-ATAV is used to convert simulation trace to a single list for MATLAB.

```
\frac{1}{1} def run_test(ego_init_speed_m_s=10.0, ego_x_pos=20.0, pedestrian_speed=3.0,
      sim_duration = 15000, for_matlab=False):
<sup>2</sup> "" Runs a test with the given arguments"""
\overline{\mathbf{3}} ...
4 # This function is creating the test scenario, executing it and returning
     trajectory as described in previous section. Content is not repeated here for
      space considerations.
5 \qquad \qquad \bullet \bullet \bullet6 if for matlab:
7 trajectory = experiment_tools.npArray2Matlab (trajectory)
8 return trajectory
```
Listing 18: Source code for executing the covering array test cases.

On the MATLAB side, we need a wrapper function to call the function run test. Listing [19](#page-23-1) provides an example to such a wrapper function. This MATLAB code can be found in Sim-ATAV distribution in the file /tests/examples/run tutorial example from matlab.m. Unused return parameters YT, LT, CLG, GRD and input arguments steptime, InpSignal are to maintain compatibility with S-TALIRO function call format.

```
1 function [T, XT, YT, LT, CLG, GRD] = run_tutorial_example_from_matlab (XPoint,
      sim_duration_s, steptime, InpSignal)
2 %run_tutorial_example_from_matlab Run Webots simulation with the parameters in
      XPoint.3 % XP oint contains: [ego_init_speed_m_s, ego_x_pos, pedestrian_speed]
4
5\% Run the simulation and receive the trajectory:
6 traj = py.tutorial_example_1.run_test(XPoint(1), XPoint(2), XPoint(3), int32(
      sim\_duration_s * 1000.0), true);
7
8 % Convert trajectory to matlab array
9 mattraj = Core_py2matlab(traj); % Core_py2matlab is from Matlab fileexchange,
      developed by Kyle Wayne Karhohs
10 YT = [];
11 LT = [];
12 CLG = [];
13 GRD = [ ];
14 if isempty (mattraj)
15 \quad T = [];
16 XT = [ ];
17 e l s e
   % Separate time from the simulation trace:
19 T = mattraj (:, 1) / 1000.0; % Also, convert time to s from ms
20 XT = mattraj (:, 2:end); % Rest of the trace
21 end
22 end
```
Listing 19: Matlab code as a wrapper to execute Python test execution function.

## 5.2 Connecting to S-TALIRO

To perform falsification with S-TALIRO, an MTL specification should be defined, ranges for test parameters and the MATLAB code, which is given in Listing [19,](#page-23-1) for running a simulation should be provided to S-TALIRO as the model under test. Listing [20](#page-24-0) gives a very simple example for falsification with an MTL requirement that checks x and y coordinates of Ego and agent vehicles to decide a collision. This MAT-LAB code can be found in Sim-ATAV distribution in /tests/examples/run falsification.m. The requirement is not to collide onto the agent vehicle. Note that, this requirement is very simplified to provide a simple example source code. A more complete check for collision would require incorporating further vehicle details and/or extracting collision information from the simulation.

```
1 % Indices of states in simulation trace:
2 \text{ cur-traj} ind = 1;
3 EGOX = cur-traj\_ind; cur-traj\_ind = cur\_traj\_ind + 1;4 EGO-Y = cur-traj-ind ; curltriaj_id = cur-traj-ind + 1;5 EGO THETA = cur_traj_ind; cur_traj_ind = cur_traj_ind + 1;
6 EGO V = cur_traj_ind; cur_traj_ind = cur_traj_ind + 1;
7 AGENT X = \text{cur-traj-ind}; cur_traj_ind = cur_traj_ind + 1;
8 AGENT Y = cur\_traj\_ind; cur_traj_ind = cur_traj_ind + 1;
9 AGENT THETA = cur_traj_ind; cur_traj_ind = cur_traj_ind + 1;
10 AGENT V = \text{cur-traj-ind}; cur_traj_ind = cur_traj_ind + 1;
11 PED X = cur-traj ind; cur_traj_ind = cur_traj_ind + 1;
12 PED Y = \text{cur-traj} \cdot \text{ind};
13 NUM_ITEMS_IN_TRAJ = cur_traj_ind;
14
15 % Predicates for MTL requirement:
16 ii = 1;
17 \text{preds}(i\text{i}). str='y_check1';
18 \text{preds}(\text{ii}). A = zeros(1, \text{NUM}}). TEMS IN TRAJ :
19 \text{pred } s ( ii ) . A(AGENT_Y) = 1;
20 \text{pred } s ( ii ) . A(EGO_Y) = -1;
21 preds (ii). b = 1.5;
22
23 ii = ii + 1;
24 preds (ii). str='y_check2';
25 preds(ii).A = \text{zeros}(1, \text{NUM}.IFEMS_IN\_TRAJ);26 preds (ii). A(AGENT_Y) = -1;
27 preds (ii). A(EGO_Y) = 1;
28 preds(ii).b = 1.5;
29
30 \text{ ii} = \text{ii} + 1;31 preds (ii). str = 'x_{-}check1';
32 preds(ii).A = \text{zeros}(1, \text{NUM\_ITEMS} \text{IN\_TRAJ});33 preds(ii).A(AGENT_X) = 1;
34 \text{pred } s(i). A(EGO_X) = -1;
35 preds (ii). b = 8;
36
37 ii = ii +1;
38 preds(ii). str = 'x_c h e c k 2';39 preds(ii).A = \text{zeros}(1, \text{NUM}.ITEMS\_IN\_TRAJ);40 preds (ii) A(AGENT.X) = -1;
41 \text{pred } s(i). A(EGO_X) = 1;
42 \text{preds}(\text{ii}).\text{b} = 0;43
44 % Metric Temporal Logic Requirement:
```

```
45 phi = '\left[\right](!(y_check1 /\ y_check2 /\ x_check1 /\ x_check2))';
46
47 % Ranges for test parameters (ego_init_speed_m_s, ego_x_pos, pedestrian_speed):
48 init_cond = [0.0, 15.0;15.0, 25.0;50 \hspace{1.5cm} 2.0, 5.0];
51
52\% Provide our Matlab wrapper function for running the tests as the model.
53 \text{ model} = \textcircled{ } \text{run\_tutorial\_example\_from\_mathlab};54 opt = staliro_options();
55 opt . runs = 1; % Do falsification only once.
56 opt black box = 1; % Because we use a custom Matlab function as the model.
57 opt SampTime = 0.010; % Sample time. Same as Webots world time step.
58 opt . spec_space = 'X'; % Requirements are defined on state space.
59 opt . optimization_solver = 'SA_Taliro'; % Use Simulated Annealing
60 opt . taliro = 'dp_taliro'; % Use dp_taliro to compute robustness
61 opt. map 2line = 0;
62 opt . falsification = 1; % Stop when falsified
63 opt. optim params. n tests = 100; % maximum number of tries
64 sim\_duration = 15.0;
65
66 disp ([ 'Running S-TaLiRo ... '])
\sigma [results, history] = staliro (model, init_cond, [], [], phi, preds, sim_duration, opt
      ) ;
68
\omega res_filename = ['results_', datestr(datetime("now"), 'yyyy_mm_dd_HH_MM'), '.mat'];
70 save (res_filename)
71 disp ([" Results are saved to: ", res_filename])
```
Listing 20: Matlab code for running falsification with S-TaLiRo.

# 6 Other Remarks

A user guide for Sim-ATAV is provided with a running example. The source code for the running example used in this chapter is available in Sim-ATAV distribution under tests/examples folder. As Sim-ATAV is a research tool that is not directly targeted for production-level systems special caution should be taken before using it for testing any critical functionality. Sim-ATAV is still evolving and it may contain a number of bugs or parts that are open to optimization. Here, only major functionality provided by Sim-ATAV is discussed. It provides further functionality like a number of sample vehicle controller subsystems, additional computations on simulation trajectory such as collision detection, and functionality toward evaluating perception-system performance. For a deeper understanding of Sim-ATAV's capabilities, the reader is encouraged to go through the source code for examples and experiments that are used as case studies for publications.

# References

- <span id="page-25-0"></span>[1] Cyberbotics: *Webots User Manual and Reference Manual*. <https://www.cyberbotics.com/support>. Accessed: 2019-02-28.
- <span id="page-25-1"></span>[2] Georgios Fainekos, Sriram Sankaranarayanan, Koichi Ueda & Hakan Yazarel (2012): *Verification of Automotive Control Applications using S-TaLiRo*. In: Proceedings of the American Control Conference.
- <span id="page-26-4"></span>[3] D Richard Kuhn, Raghu N Kacker & Yu Lei (2013): *Introduction to combinatorial testing*. CRC press.
- <span id="page-26-0"></span>[4] Cumhur Erkan Tuncali (2019): *Search-based Test Generation for Automated Driving Systems: From Perception to Control Logic*. Ph.D. thesis, Arizona State University.
- <span id="page-26-1"></span>[5] Cumhur Erkan Tuncali, Georgios Fainekos, Hisahiro Ito & James Kapinski (2018): *Sim-ATAV: Open-Source Simulation-based Adversarial Test Generation Framework for Autonomous Vehicles*. Available at [https:](https://cpslab.assembla.com/spaces/sim-atav/git/source) [//cpslab.assembla.com/spaces/sim-atav/git/source](https://cpslab.assembla.com/spaces/sim-atav/git/source).
- <span id="page-26-2"></span>[6] Cumhur Erkan Tuncali, Georgios Fainekos, Hisahiro Ito & James Kapinski (2018): *Sim-ATAV: Simulation-Based Adversarial Testing Framework for Autonomous Vehicles*. In: Proceedings of the 21st International Conference on Hybrid Systems: Computation and Control (part of CPS Week), ACM, pp. 283–284.
- <span id="page-26-3"></span>[7] Cumhur Erkan Tuncali, Georgios Fainekos, Hisahiro Ito & James Kapinski (2018): *Simulation-based Adversarial Test Generation for Autonomous Vehicles with Machine Learning Components*. In: IEEE Intelligent Vehicles Symposium (IV).